## **Problembehandlung bei der Darstellung von PDF-Dokumenten im Firefox-Browser**

Seit der Version 19 des **Firefox-Browsers** existiert ein neuer interner PDF-Betrachter, der voreingestellt ist und bei der Darstellung von manchen PDF-Dateien Probleme (z. B. beim Aufklappen von so genannten *Drop-Down-Feldern*) verursacht.

Wenn Sie wieder auf die "alten" Einstellungen umschalten, können Sie diesen Fehler schnell selbst beheben.

Hier eine kurze Anleitung:

1. Menüleiste  $\rightarrow$  Extras  $\rightarrow$  Einstellungen

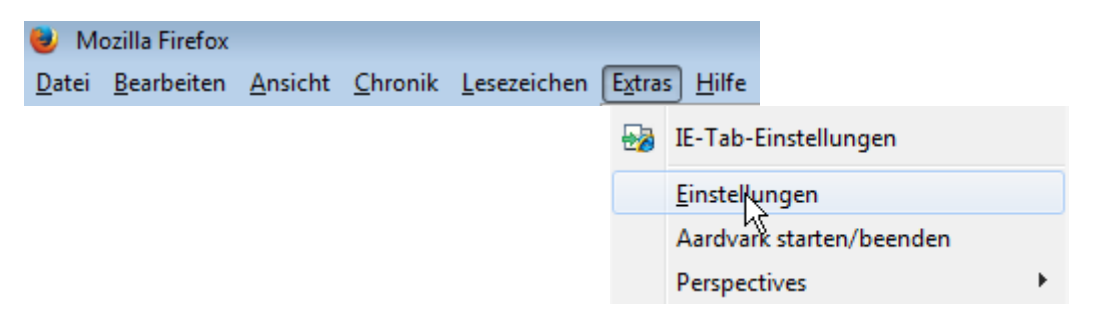

## 2. Fenster "Einstellungen"  $\rightarrow$  Anwendungen

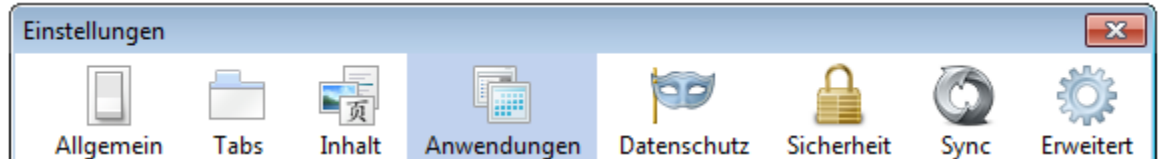

## 3. Bei der Anwendung "Portable Document Format (PDF)" ist die Voreinstellung

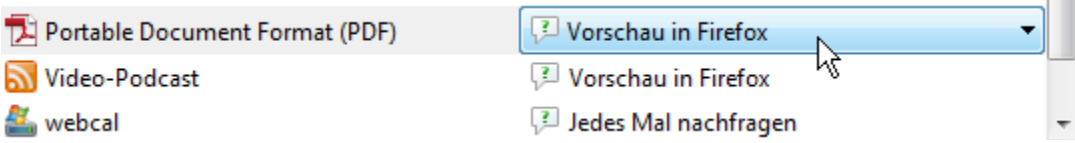

## zu **ändern** in

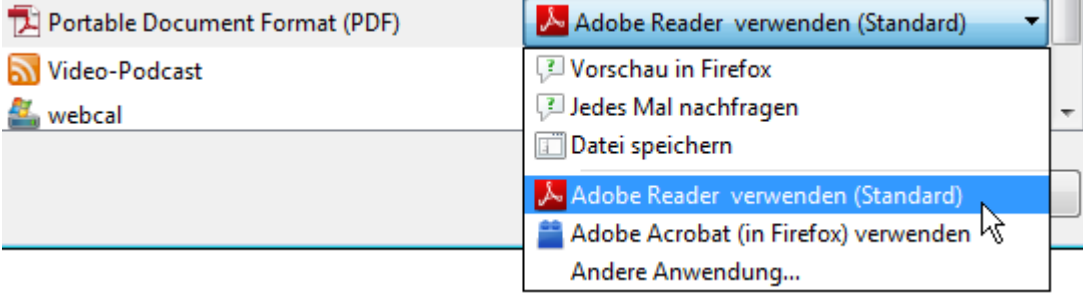